# Retrouver les ressources en ligne

## **Etape 1**

Sur la page d'accueil du portail des médiathèques, cliquez sur l'onglet « Partout »:

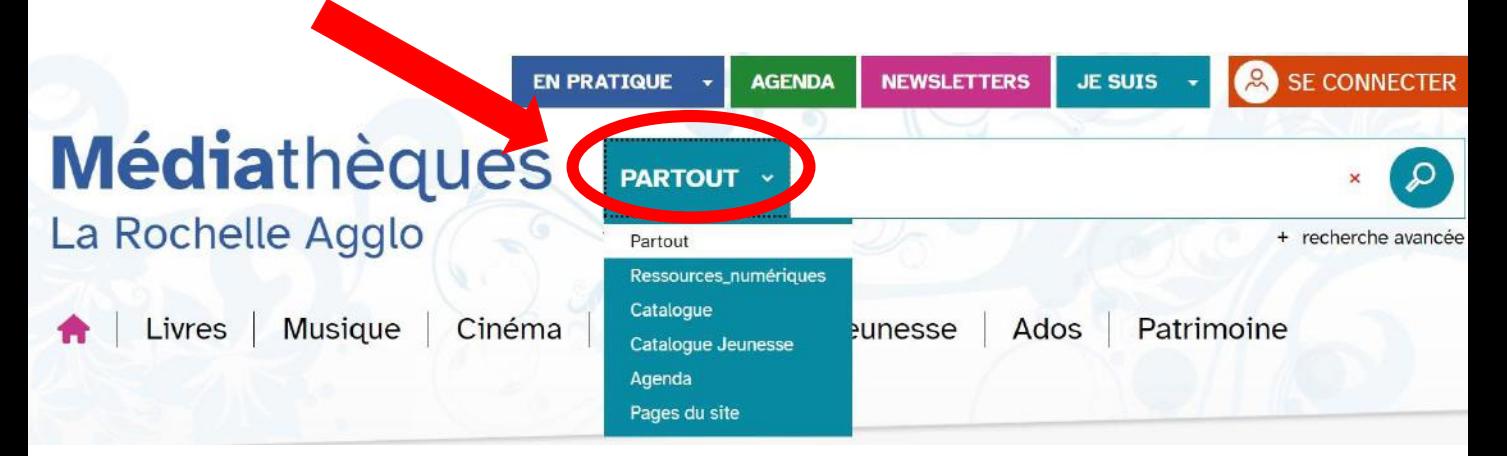

### **Etape 2**

Dans le menu déroulant qui s'affiche, sélectionnez « Ressources numériques »:

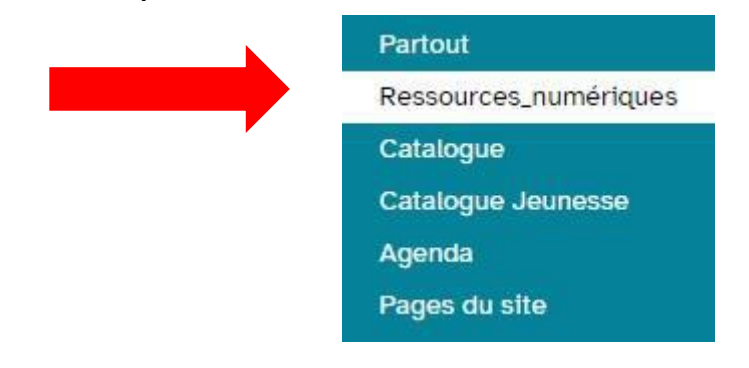

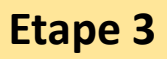

Pour afficher l'ensemble de notre catalogue numérique, cliquez ensuite sur le pictogramme:

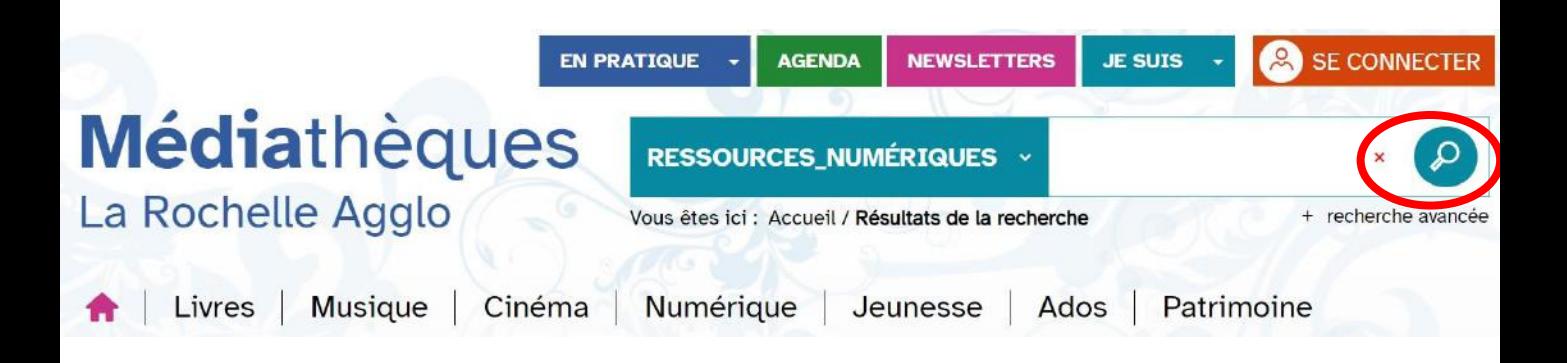

Tous les résultats s'affichent. Les documents accessibles depuis notre portail sont signalés par la mention « Consultable en ligne »:

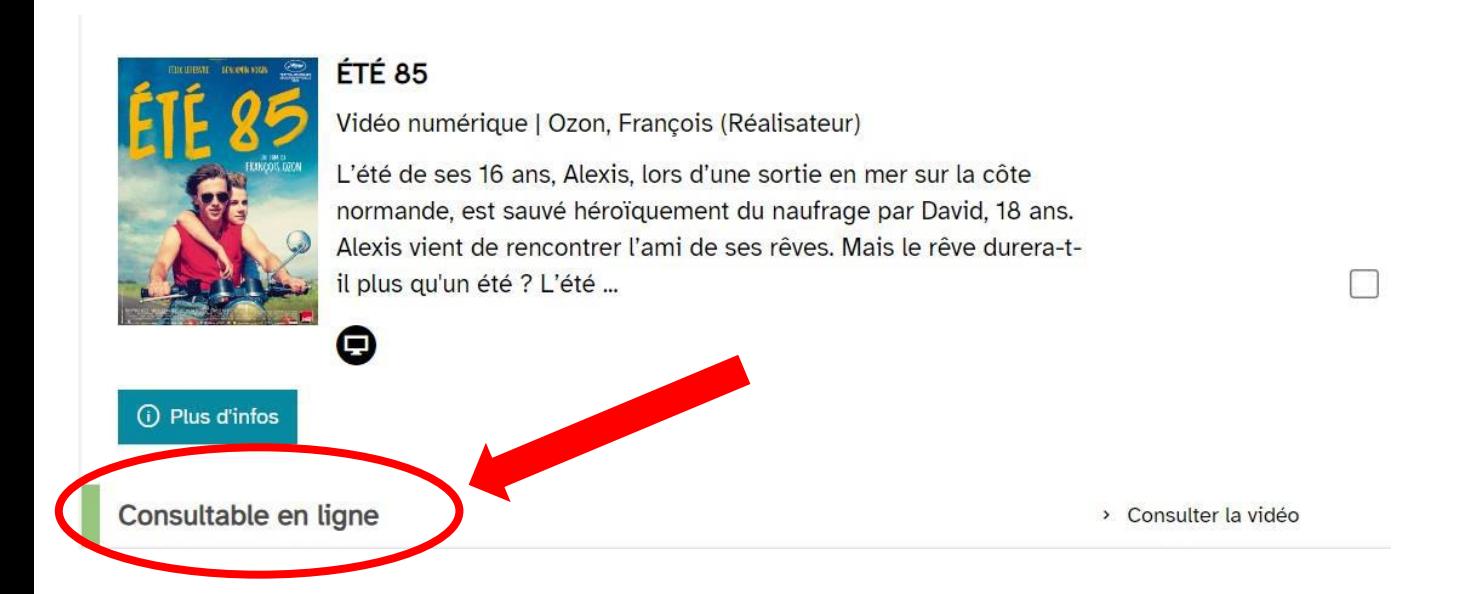

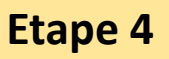

Il est possible ensuite de trier ces résultats et d'afficher par exemple uniquement les livres numériques. Ce tri s'effectue avec des filtres de recherche.

- Sur ordinateur, les filtres de recherche s'affichent dans la colonne « Affinez votre recherche » à droite de l'écran:

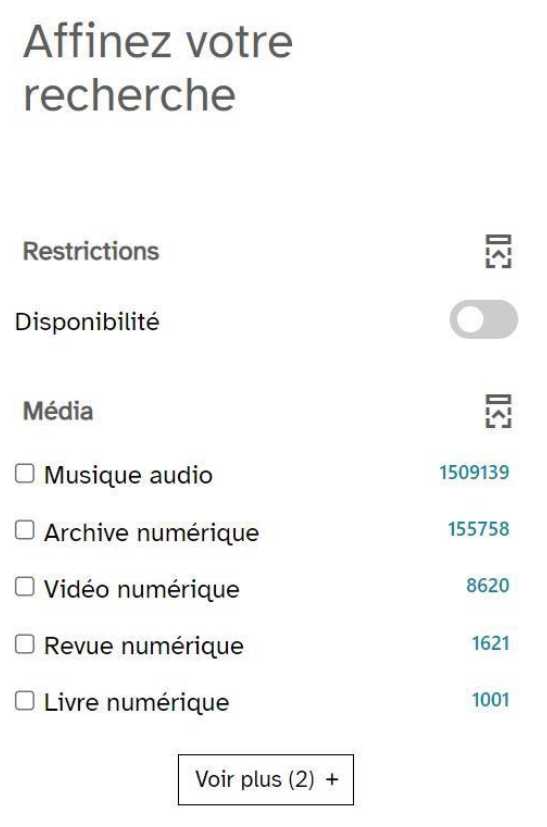

- Sur téléphone ou tablette, pour voir s'afficher la colonne « Affinez votre recherche », cliquez sur l'icône:

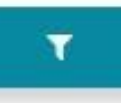

### Vous pouvez trier:

## selon de type de **média** :

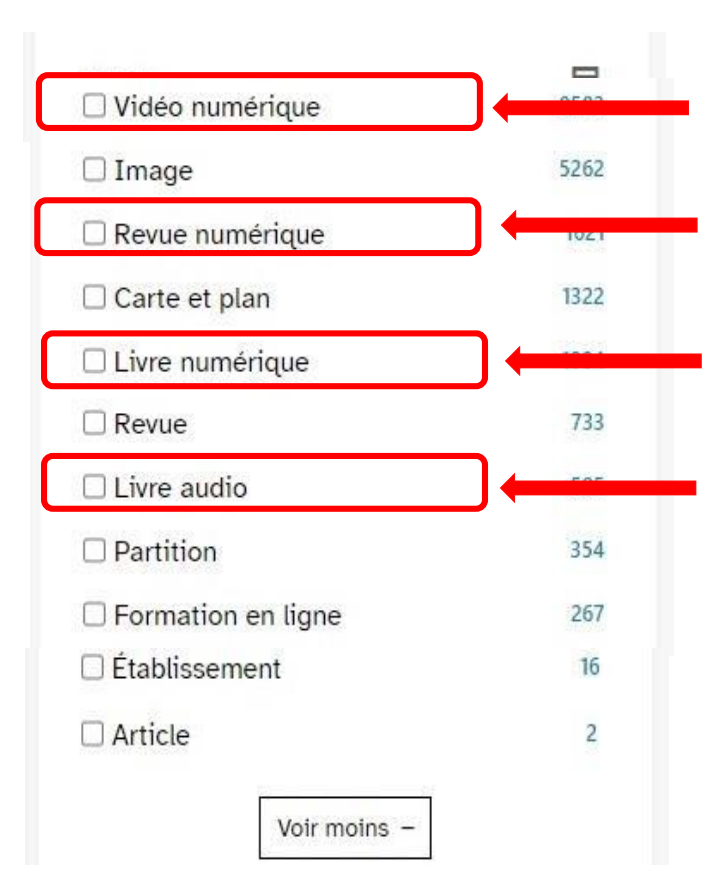

Pour la **vidéo à la demande**  avec la Médiathèque Numérique

Pour la **presse en ligne** avec Cafeyn

Pour les **livres numériques** avec Numilog

Pour les **textes lus en streaming** avec Numilog

#### selon la **source** :

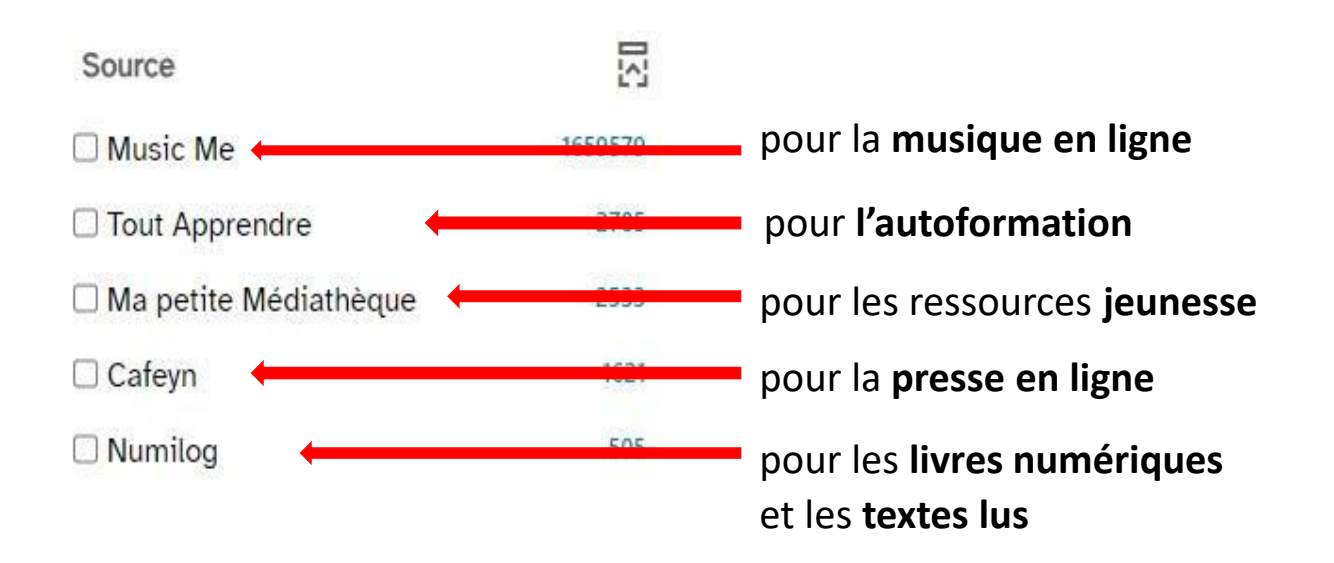

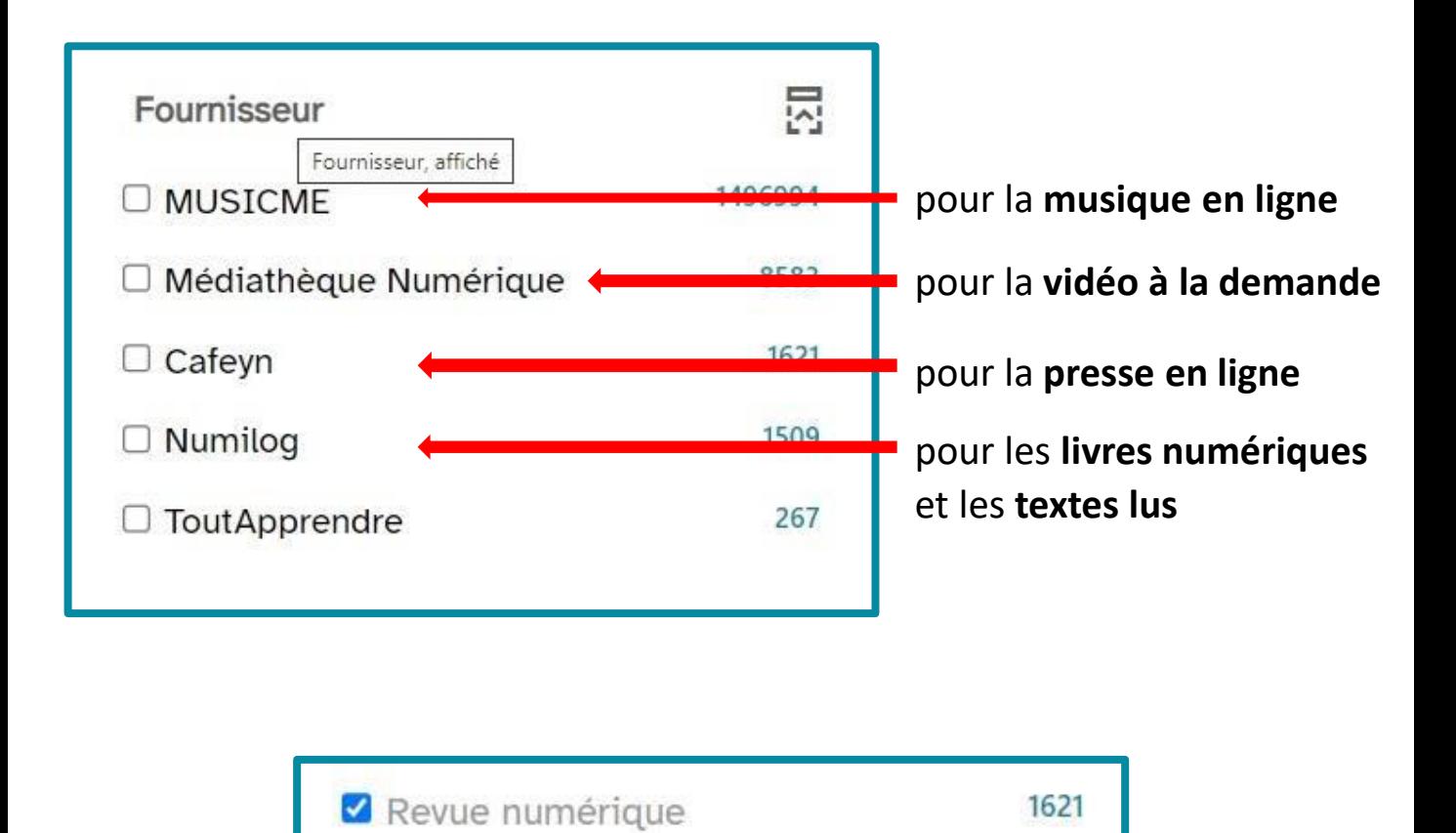

Cochez le carré à gauche de la ligne souhaitée, la sélection se met à jour automatiquement

Vous pouvez poursuivre ensuite en combinant avec d'autres critères de tri : éditeur, langue, sujet, année de publication…